## NexTalk

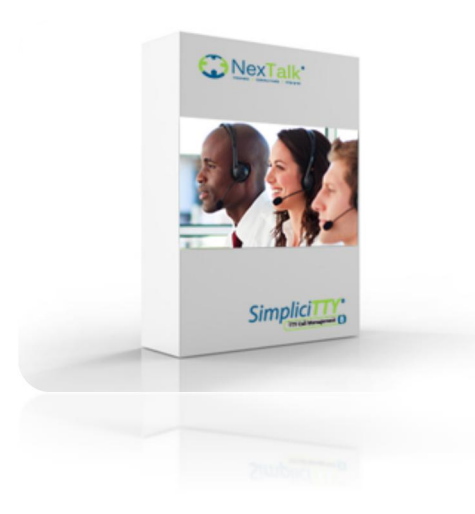

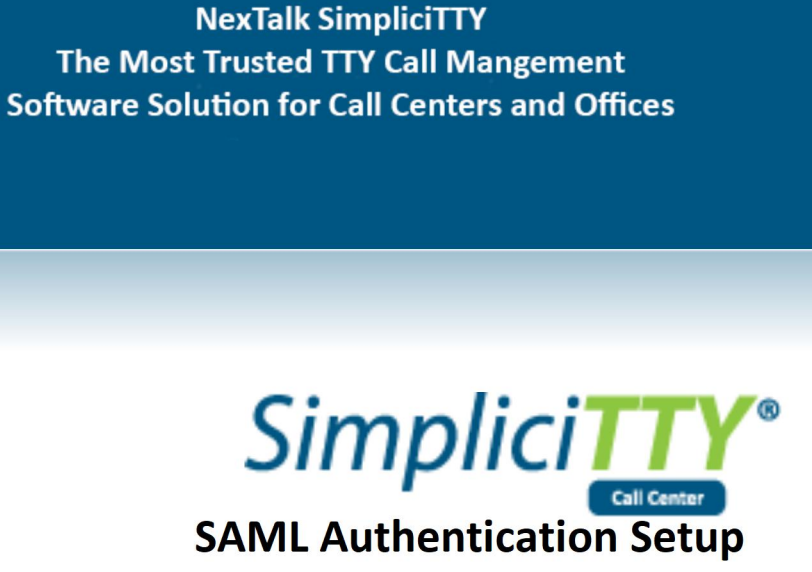

Copyright © 2021 NexTalk, Inc. 448 E Winchester Street, Suite 100<br>Murray, UT 84107<br>Office: 801-274-6001<br>Fax: 801-274-6002 Street, Suite 100<br>Murray, UT 84107<br>ice: 801-274-6001<br>Fax: 801-274-6002<br>www.nextalk.com ter Street, Suite 100<br>Murray, UT 84107<br>Office: 801-274-6001<br>Fax: 801-274-6002<br>www.nextalk.com r Street, Suite 100<br>Murray, UT 84107<br>fice: 801-274-6001<br>Fax: 801-274-6002<br>www.nextalk.com www.nextalk.com

**SAML Authentication<br>
SAML Authentication<br>
Security Assertion Markup Language (SAML) is<br>
the NexTalk server to provide an enhanced aut<br>
method. The instructions below outline the ste**  $\begin{array}{ll} \bigcap_{i=1}^n \bigcap_{i=1}^n \bigcap$ SAML Authentication Setup<br>SAML Authentication<br>Security Assertion Markup Language (SAML) is an XML based framework for authentication. It allows<br>the NexTalk server to provide an enhanced authentication method to organizati SAML Authentication<br>SAML Authentication<br>Security Assertion Markup Language (SAML) is an XML based framework for authentication. It allows<br>the NexTalk server to provide an enhanced authentication method to organizations th **SAML Authentication S**<br>
SAML Authentication<br>
Security Assertion Markup Language (SAML) is an XML based framework for authentication. It allow<br>
the NexTalk server to provide an enhanced authentication method to organizati **The Authentication<br>
Internal Server to provide an<br>
Allex Talk server to provide an<br>
And. The instructions below<br>
Vider (SP) to communication<br>
Vertificates:<br>
Certificates:<br>
Certificates:<br>
Certificates:<br>
Certificates:<br>
Cert** Prication<br>
Pertion Markup Language (SAML) is an XML based framew<br>
Server to provide an enhanced authentication method to<br>
2 e instructions below outline the steps required to setup a<br>
2 b to communication with your organi **Exercise of CHAME CONCE A SET A SET A SET A SET A SET A SET AND MOTE THE UNIVERSIDE INTO THE INTERTATION IN SET A SET AN INTERTATION IN SERVERT AN SERVICE INTO COMMUNICATION IN DETERTATION THE SERVERT CHANGED IN A SERVER** on Markup Language (SAML) is an )<br>ver to provide an enhanced authen<br>structions below outline the steps<br>communication with your organiza<br>communication with your organiza<br>tes:<br>Self-signed or valid certificate<br>We will need 2 Server to provide an enhanced authentication method to organizations that support this<br>
e instructions below outline the steps required to setup and configure the NexTalk Service<br>
) to communication with your organization

## **Prerequisites**

Prerequisites:

- -
	-
	-
- e instructions below outline the steps required to setup and configure the NexTalk Service<br>
) to communication with your organization's Identity Provider (IdP).<br>
<br>
s:<br>
s:<br>
c:<br>
c:<br>
c:<br>
e:<br>
c:<br>
e:<br>
c:<br>
e:<br>
e:<br>
c:<br>
we will n communication with your organization's Identity Provider (IdP).<br>Self-signed or valid certificate<br>We will need 2 sets of certs. 1 for the Web Server (SP) and the other is the certificate<br>from the IdP.<br>We can use a self-sign Self-signed or valid certificate<br>We will need 2 sets of certs. 1 for the Web Server (SP) and the other is the certificate<br>from the ldP.<br>If a valid cert is used, we will need the cert and key files to be used on Apache.<br>We equisites:<br>
equisites:<br>
o Self-signed or valid certificate<br>
o We will need 2 sets of certs. 1 for the Web Server<br>
from the IdP.<br>
o If a valid cert is used, we will need the cert and key<br>
o We can use a self-signed certific equisites:<br>
o Self-signed or valid certificate<br>
o We will need 2 sets of certs. 1 for the Web Server (SP) and the other is the certificate<br>
for the IdP.<br>
for a valid cert is used, we will need the cert and key files to be
- 
- 
- Fourtificates:<br>  $\circ$  Self-signed or valid certificate<br>  $\circ$  We will need 2 sets of certs. 1 for the Web Server (SP) and the othe<br>
from the IdP.<br>  $\circ$  If a valid cert is used, we will need the cert and key files to be used OSelf-signed or valid certificate<br>
∴ We will need 2 sets of certs. 1 for the Web Server (SP) and the other is the certificate<br>
from the ldP.<br>
∴ If a valid cert is used, we will need the cert and key files to be used on Machine. The link below are the latest installers needed to setup either SAML authentication or NexTalk complementation services.<br>
We can use a self-signed certificate, but the client will see a warning on the login<br>
scre from the IdP.<br>
o If a valid cert is used, we will need the cert a<br>
o We can use a self-signed certificate, but the<br>
screen if the self-signed cert is not trusted.<br>
certificate store but will need to be pushed<br>
Your Consume certincate store but will need to be pushed out to all agents' workstations.<br>
Your Consumer Assertion Service URL.<br>
Using a text editor like Notepad++ is highly recommended. This can be downloaded online or<br>
found in the " From Consumer Assertion Service URL.<br>
Using a text detion like Notepad++ is highly recommended. This can be downloaded online or<br>
found in the "patches" folder in the NexTalk Install directory.<br>
You may run the NexTalk Aut - Using a text editor like Notepad++ is<br>
found in the "Patches" folder in the<br>
You may run the NexTalk Authentic:<br>
machine. The link below are the lat<br>
or NexTalk authentication services.<br>
<u>www.nextalk.com/download/Nauthen</u>

www.nextalk.com/download/Nauth/Authentication Services 8.5.6.0.zip

## **Unpackaging/Install**

machine. The link below are the latest installers heeded to setup<br>or NexTalk authentication services.<br><u>www.nextalk.com/download/Nauth/Authentication Services 8.5</u><br>Unpackaging/Install<br>Once the package is downloaded. Install

Nextalk.Api.Setup.msi NexTalk.IdSvr.Setup.msi

- **1. Extract Apache24.zip from the NexTalk Install folder to C:\Apache24<br>1. Extract Apache24.zip from the NexTalk Install folder to C:\Apache24<br>2. Place SSL certs files in C:\apache\conf folder. (bundle.crt, .crt, .pfx)<br>3. 2. Place SSL certs files in C:\apache Configuration**<br>**2. Place SSL certs files in C:\apache\conf folder to C:\Apache24**<br>**2. Place SSL certs files in C:\apache\conf folder. (bundle.crt, .crt, .pfx)**<br>**3. Editing the hppd.co 3. Extract Apache24.zip from the NexTalk Install folder to C:\Apache24**<br> **3. Editing the hppd.conf file. This file is located in C:\Apache24\conf**<br> **3. Editing the hppd.conf file. This file is located in C:\Apache24\conf**
- 
- 

Apache Configuration<br>
1. Extract Apache24.zip from the M<br>
2. Place SSL certs files in C:\apache<br>
3. Editing the hppd.conf file. This fi<br>
Httpd.conf File:<br>
Line 222 - ServerAdmin <Email Addre<br>
Line 231 - ServerName <Server Apache Configuration<br>
1. Extract Apache24.zip from the NexTalk Install folder to C:\<br>
2. Place SSL certs files in C:\apache\conf folder. (bundle.crt, .<br>
3. Editing the hppd.conf file. This file is located in C:\Apache2<br>
Ht Apache Configuration<br>
1. Extract Apache24.zip from the NexTalk Install folder to C<br>
2. Place SSL certs files in C:\apache\conf folder. (bundle.crt<br>
3. Editing the hppd.conf file. This file is located in C:\Apache<br>
Httpd.co Apache Comiguration<br>
1. Extract Apache24.zip from the NexTalk Install folder to C:\A<br>
2. Place SSL certs files in C:\apache\conf folder. (bundle.crt, .co<br>
3. Editing the hppd.conf file. This file is located in C:\Apache24<br>

1. Extract Apache24.zip from the NexTalk<br>
2. Place SSL certs files in C:\apache\conf<br>
3. Editing the hppd.conf file. This file is lo<br>
Httpd.conf File:<br>
Line 222 - ServerAdmin <Email Address><br>
Line 231 - ServerName <Server Editing the hppd.conf file. This file is located in C:\A<br>tpd.conf File:<br>ne 222 - ServerAdmin <Email Address><br>ne 231 - ServerName <Server Name><br>Edit C:\Apache24\conf\extra\httpd-vhosts.conf.<br>tpd-vhosts.conf File:<br>Line 27 - Editing the hppd.conf file. This file is located in C:\Apache<br>tpd.conf File:<br>ne 222 - ServerAdmin <Email Address><br>ne 231 - ServerName <Server Name><br>Edit C:\Apache24\conf\extra\httpd-vhosts.conf.<br>tpd-vhosts.conf File:<br>Line

tpd.conf File:<br>
ne 222 - ServerAdmin <Email Address><br>
ne 231 - ServerName <Server Name><br> **Edit C:\Apache24\conf\extra\httpd-vhosts.conf.**<br>
tpd-vhosts.conf File:<br>
Line 27 - <VirtualHost \*:8080><br>
Line 28 - ServerName <server ne 222 - ServerAdmin <Email Address><br>
he 231 - ServerName <Server Name><br> **Edit C:\Apache24\conf\extra\httpd-vhosts.co**<br>
tpd-vhosts.conf File:<br>
Line 27 - <VirtualHost \*:8080><br>
Line 28 - ServerName <servername><br>
Line 29 - Se le 222 - ServerAdmin <Email Address><br>
Le 231 - ServerName <Server Name><br>
Ed**it C:\Apache24\conf\extra\httpd-vhosts.conf.**<br>
tpd-vhosts.conf File:<br>
Line 27 - <VirtualHost \*:8080><br>
Line 28 - ServerName <servername><br>
Line 29 e 231 - ServerName <Server Name><br>
Edit C:\Apache24\conf\extra\httpd-vhosts.conf.<br>
tpd-vhosts.conf File:<br>
Line 27 - <VirtualHost \*:8080><br>
Line 28 - ServerName <servername><br>
Line 29 - ServerName <servername><br>
Line 31 - SSLCe tpd-vhosts.conf File:<br>
Line 27 - <VirtualHost \*:8080><br>
Line 28 - ServerName <servername><br>
Line 29 - ServerAlias \*.<domain.com><br>
Line 31 - SSLEngine On<br>
Line 33 - SSLCertificateFile "\${SRVROOT}/conf/<certifi<br>
Line 33 - SSLC tpd-vhosts.conf File:<br>
Line 27 - <VirtualHost \*:8080><br>
Line 28 - ServerName <servername><br>
Line 29 - ServerAlias \*.<domain.com><br>
Line 31 - SSLEngine On<br>
Line 32 - SSLCertificateFile "\${SRVROOT}/conf/<certifi<br>
Line 33 - SSLC Line 27 - <VirtualHost \*:8080><br>
Line 28 - ServerName <servername><br>
Line 29 - ServerAlias \*.<domain.com><br>
Line 31 - SSLEngine On<br>
Line 32 - SSLCertificateFile "\${SRVROOT}/conf/<certificate>.c<br>
Line 33 - SSLCertificateKeyFil

Line 28 - ServerName <servername><br>
Line 29 - ServerAlias \*.<domain.com><br>
Line 31 - SSLEngine On<br>
Line 32 - SSLCertificateFile "\${SRVROOT}/conf/<<br>
Line 33 - SSLCertificateKeyFile "\${SRVROOT}/co<br>
Line 60 - <VirtualHost \*:808 Line 29 - ServerAlias \*.<domain.com><br>
Line 31 - SSLEngine On<br>
Line 32 - SSLCertificateFile "\${SRVROOT}/conf/<certificate>.crt"<br>
Line 33 - SSLCertificateKeyFile "\${SRVROOT}/conf/<privatekey>.key"<br>
Line 60 - <VirtualHost \*:8 Line 31 - SSLEngine On<br>Line 32 - SSLCertificateFile "\${SRVROOT}/conf/<certificate>.crt"<br>Line 33 - SSLCertificateKeyFile "\${SRVROOT}/conf/<privatekey>.key"<br>Line 60 - <VirtualHost \*:8082><br>Line 61 - ServerName <FQDN><br>Line 62 Line 33 - SSLCertificateReyFile S{SRVROOT}/Conf/<privateRe<br>
Line 60 - <VirtualHost \*:8082><br>
Line 61 - ServerName <FQDN><br>
Line 62 - ServerAlias \*.<domain.com><br>
Line 64 - SSLEngine On<br>
Line 65 - SSLCertificateFile "\${SRVROOT Line 60 - <VirtualHost \*:8082><br>
Line 61 - ServerName <FQDN><br>
Line 62 - ServerAlias \*.<domain.com><br>
Line 64 - SSLEngine On<br>
Line 65 - SSLCertificateFile "\${SRVROO<br>
Line 66 - SSLCertificateKeyFile "\${SRV<br>
5. Edit C:\Apache24 Line 61 - ServerName <FQDN><br>
Line 62 - ServerAlias \*.<domain.com><br>
Line 64 - SSLEngine On<br>
Line 65 - SSLCertificateFile "\${SRVROOT}/conf/<certificate>.crt"<br>
Line 66 - SSLCertificateKeyFile "\${SRVROOT}/conf/<privateKey><br>
5. Line 62 - ServerAlias \*.<domain.com><br>
Line 64 - SSLEngine On<br>
Line 65 - SSLCertificateFile "\${SRVROOT}/conf/<certificate>.crt"<br>
Line 66 - SSLCertificateKeyFile "\${SRVROOT}/conf/<privateKey><br>
5. Edit C:\Apache24\conf\extra\ Line 64 - SSLEngine On<br>
Line 65 - SSLCertificateFile "\${SRVROOT}/conf/<certificate>.crt"<br>
Line 66 - SSLCertificateKeyFile "\${SRVROOT}/conf/<privateKey>.key"<br>
5. Edit C:\Apache24\conf\extra\httpd-ssl.conf<br>
httpd-ssl.conf Fi Line 64 - SSLEngine On<br>
Line 65 - SSLCertificateFile "\${SRVROOT}/conf/<certificate>.crt"<br>
Line 66 - SSLCertificateKeyFile "\${SRVROOT}/conf/<privateKey>.key"<br>
5. Edit C:\Apache24\conf\extra\httpd-ssl.conf<br>
httpd-ssl.conf Fi

Line123 - Helenial setup for the virtual nost<br>Line 124 - DocumentRoot "\${SRVROOT}/htdocs<br>Line 125 - ServerAdmin admin@example.com<br>--<br>Line 144 - SSLCertificateFile "\${SRVROOT}/conf/<certificate>.crt"<br>---<br>Line 154- SSLCerti 5. Edit C:\Apache24\conf\extra\httpd-ssl.conf<br>httpd-ssl.conf File:<br>tine 123 - #General setup for the virtual host<br>tine 124 - DocumentRoot "\${SRVROOT}/htdocs<br>tine 125 - ServerName www.example.com:443<br>line 126 - ServerAdmin 5. Edit C:\Apache24\conf\extra\httpd-ssl.conf<br>httpd-ssl.conf File:<br>tine 123 - #General setup for the virtual host<br>tine 124 - DocumentRoot "\${SRVROOT}/htdocs<br>tine 125 - ServerName www.example.com:443<br>tine 126 - ServerAdmin

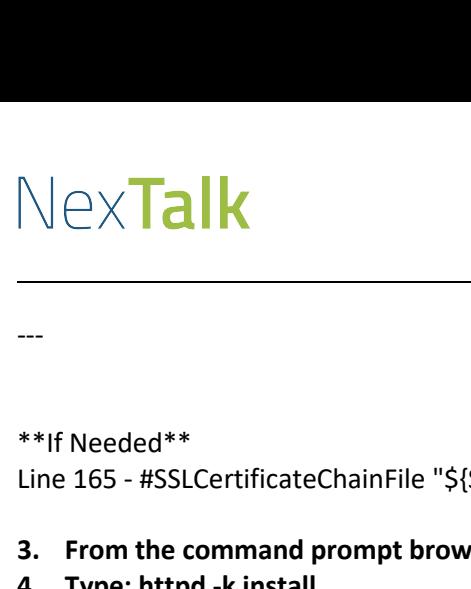

SAML Authentication SAML Authentication SAML Authentication SAML Authentication SAML Authentication SAML Authentication SAML Authentication SAML Authentication SAML Authentication SAML Authentication SAML Authentication S

- 
- 
- **3.** From the command prompt browse to c:\Apache24\Bin<br> **3.** From the command prompt browse to c:\Apache24\Bin<br>
4. Type: httpd -k install<br>
 If you get a VCRUNTIME140.dll error, you will need to install the Microsoft \<br>
re **4. THE INTERT AND SAML Authontication Setup**<br> **4. The deced\*\***<br> **4. The command prompt browse to c:\Apache24\Bin**<br> **4. Type:** httpd -k install<br> **4. Type:** httpd -k install<br> **4. Type:** httpd -k install the Microsoft Visua **redistributable (1980)**<br> **redistributable to the command prompt browse to c:\Apache24\Bin**<br> **redistributable, vcredist\_x64\_2015.exe, from the "Patches" folder.**<br> **redistributable, vcredist\_x64\_2015.exe, from the "Patches" 5. Type: httpd -k start** *Needed\*\**<br>
165 - #SSLCertificateChainFile "\${SRVROOT},<br> **From the command prompt browse to c:\A<sub>l</sub><br>
Type: httpd -k install<br>
• If you get a VCRUNTIME140.dll error, y<br>
redistributable, vcredist\_x64\_2015.exe<br>
Type: httpd -k** \*\*If Needed\*\*<br>
Line 165 - #SSLCertificateChainFile "\${SRVROOT<br> **3.** From the command prompt browse to c:\A<br> **4.** Type: httpd -k install<br>
• If you get a VCRUNTIME140.dll error, <sub>\</sub><br>
redistributable, vcredist\_x64\_2015.exe<br> 1. From the command prompt browse to c:\Apache24\Bin<br>
4. Type: httpd -k install<br>
• If you get a VCRUNTIME140.dll error, you will need to install the Microsoft Visual C++ 2015<br>
redistributable, vcredist\_x64\_2015.exe, from t
- 

- The action of the command prompt browse to c:\Apache24\Bin<br> **Create self-signed docal prompt browse to c:\Apache24\Bin**<br> **Create self-signed vCRUNTIME140.dll error, you will need to redistributable, vcredist\_x64\_2015.exe, IF the COMMAN and STAT FORMAN IN THE SET AND A FIRENT IN THE SET AND IN THE SET AND IF THE SIT ARE IT THE SIT A<br>
If you get a VCRUNTIME140.dll error, you will need to install the Microsoft Viedistributable, vcredist\_x64\_2** • If you get a VCRUNTIME140.dll error, you will need to install the Microsoft Visual C++<br>
redistributable, vcredist\_x64\_2015.exe, from the "Patches" folder.<br>
5. Type: httpd -k start<br>
Leave this window open.<br>
Create Localh *leave this window open.*<br>
ate Localhost Certificates<br>
ate self-signed localhost certificate<br>
Copy the *openssl.cnf* file from *C*:\*Apache24*\*bin* to *C:*<br> *If the SSL folder does not exist, you will need to cr<br>
In the c* te Localhost Certificates<br>
te self-signed localhost certificate<br>
Copy the *openssl.cnf* file from *C*:\*Apache24*\*bin* to *C*:\*Program Files*\*CC*<br> *If the SSL folder does not exist, you will need to create it.*<br>
In the Create self-signed localhost certificate<br>
3. Copy the *openssl.cnf* file from C:\Apache24\bin to C:\Program Files\Command files\Command prompt window copy the command below and hit en<br>
3. In the command prompt window copy
- 

**Type: httpd -k start<br>** *Leave this window open.***<br>
ate Localhost Certificates<br>** *openssl.cnf* **file from** *C***:\***Apache24***\***bin* **to** *C***:\***Program Files***\***Common Files***\SSL<br>** *If the SSL folder does not exist, you will need to cr* If the SSL folder does not exist, you will need in the command prompt window copy the comm<br>openssl req -x509 -newkey rsa:4096 -subj "/CN=lc<br>localhostcert.pem -days 7300<br>Enter PEM Pass Phrase: <mark><create a pass phrase></mark><br>In th In the command prompt window copy the command belo<br>
openssl req -x509 -newkey rsa:4096 -subj "/CN=localhost"<br>
localhostcert.pem -days 7300<br>
Enter PEM Pass Phrase: <mark><create a pass phrase></mark><br>
In the command prompt copy the co penssl req -x509 -newkey rsa:4096 -subj "/CN=localhost" -keyout localhostkey.pem -out<br>localhostcert.pem -days 7300<br>Enter PEM Pass Phrase: <mark><create a pass phrase></mark><br>In the command prompt copy the command below.<br>openssl pkcs1

Copy the **openssl.cnf** file from *C*:\*Apache24\bin* to *C*:\*Program Files\Common Files\SSL*<br> *If the SSL folder does not exist, you will need to create it.*<br>
In the command prompt window copy the command below and hit en localhostcert.pem -days 7300<br>
Enter PEM Pass Phrase: <mark><create a pass phrase></mark><br>
In the command prompt copy the command below.<br>
openssl pkcs12 -name "NexTalk localhost cert" -inkey localhostkey.pem -in localhostcert<br>
export Enter PEM Pass Phrase: <mark><create a pass phrase></mark><br>3. In the command prompt copy the command below.<br>20 openssl pkcs12 -name "NexTalk localhost cert" -inkey localhostkey.pem -in localhostcert.pem -<br>3. Enter Pass Passphrase: Yo

- 
- 

## NexTalk

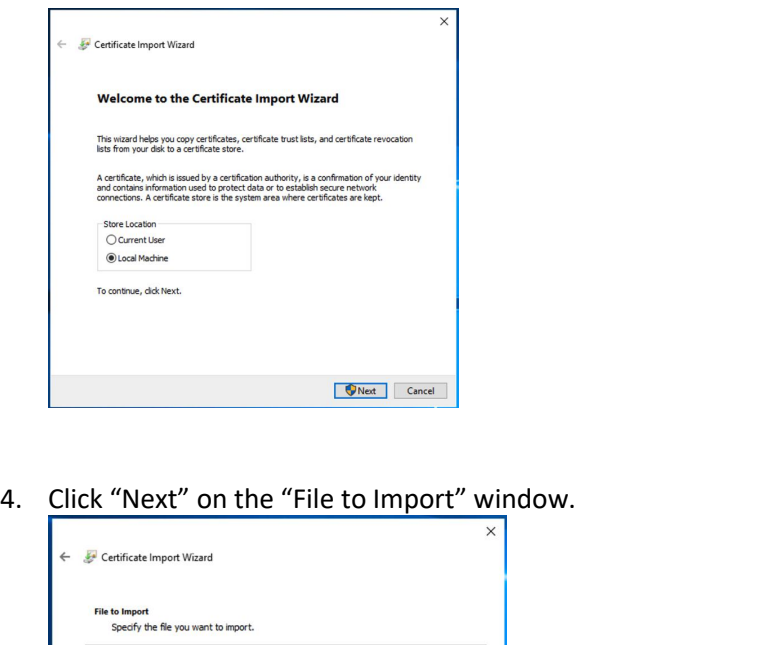

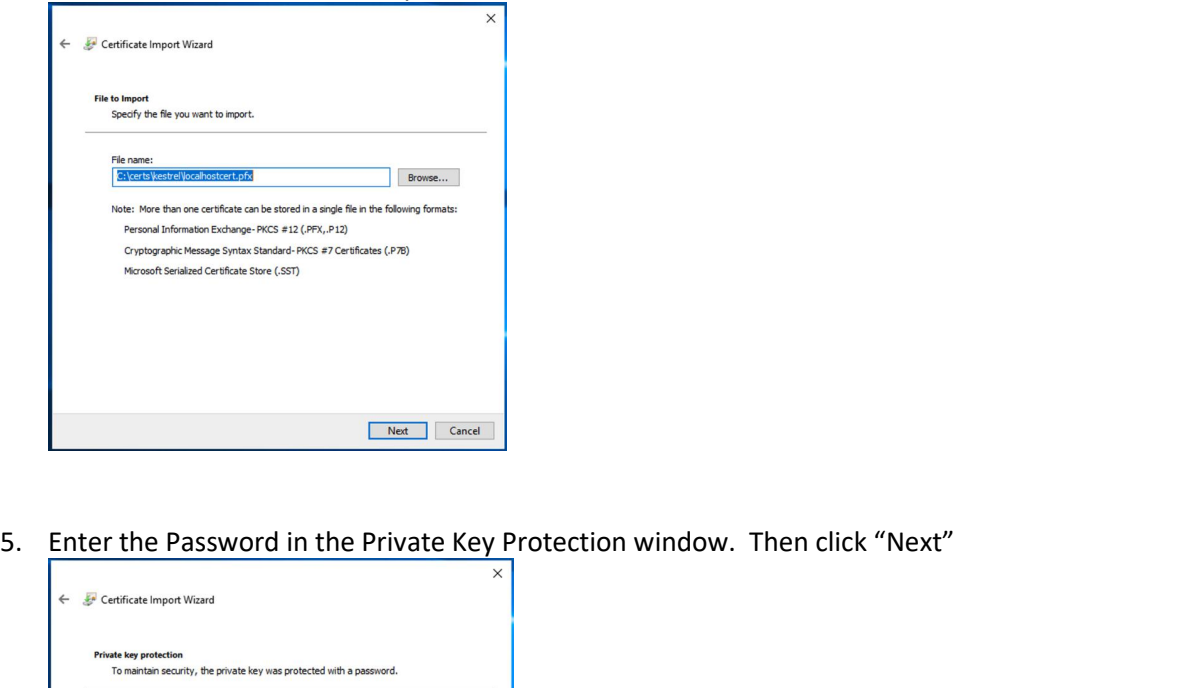

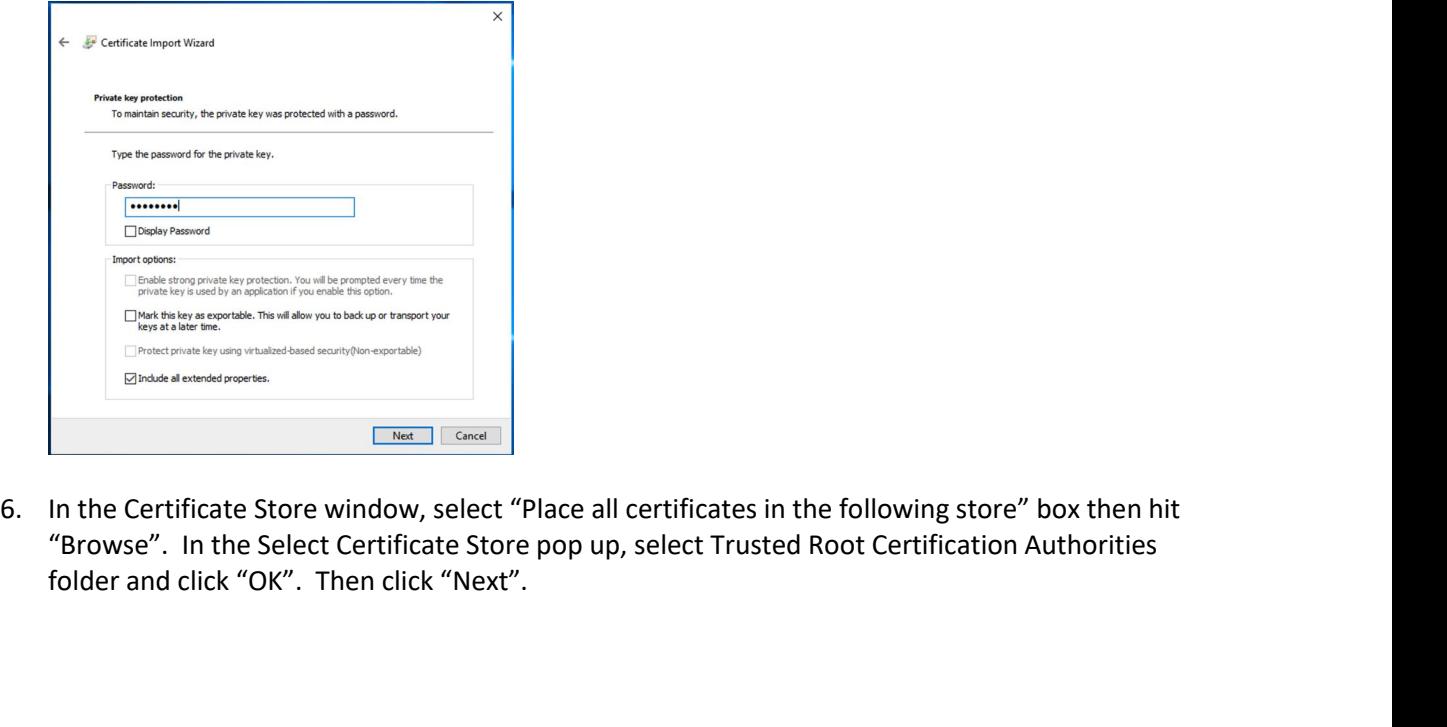

Construction Construction Construction Construction Construction Construction Construction Construction Constrained Constrained Constrained Constrained Constrained Constrained Root Certification Authorities folder and clic

## NexTalk

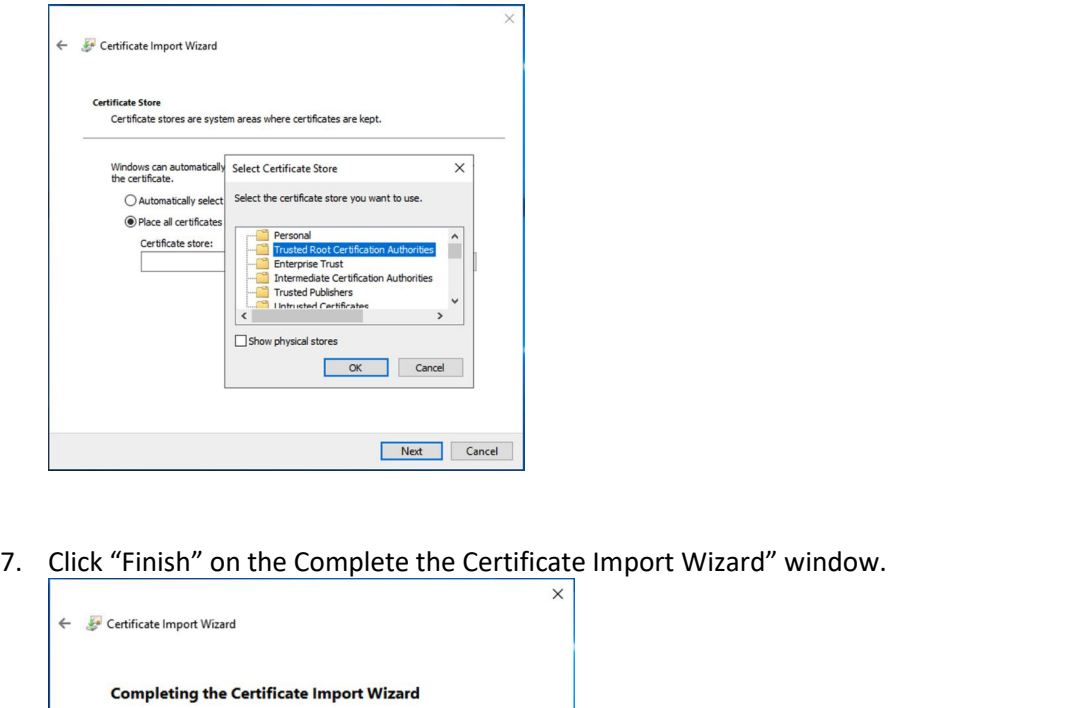

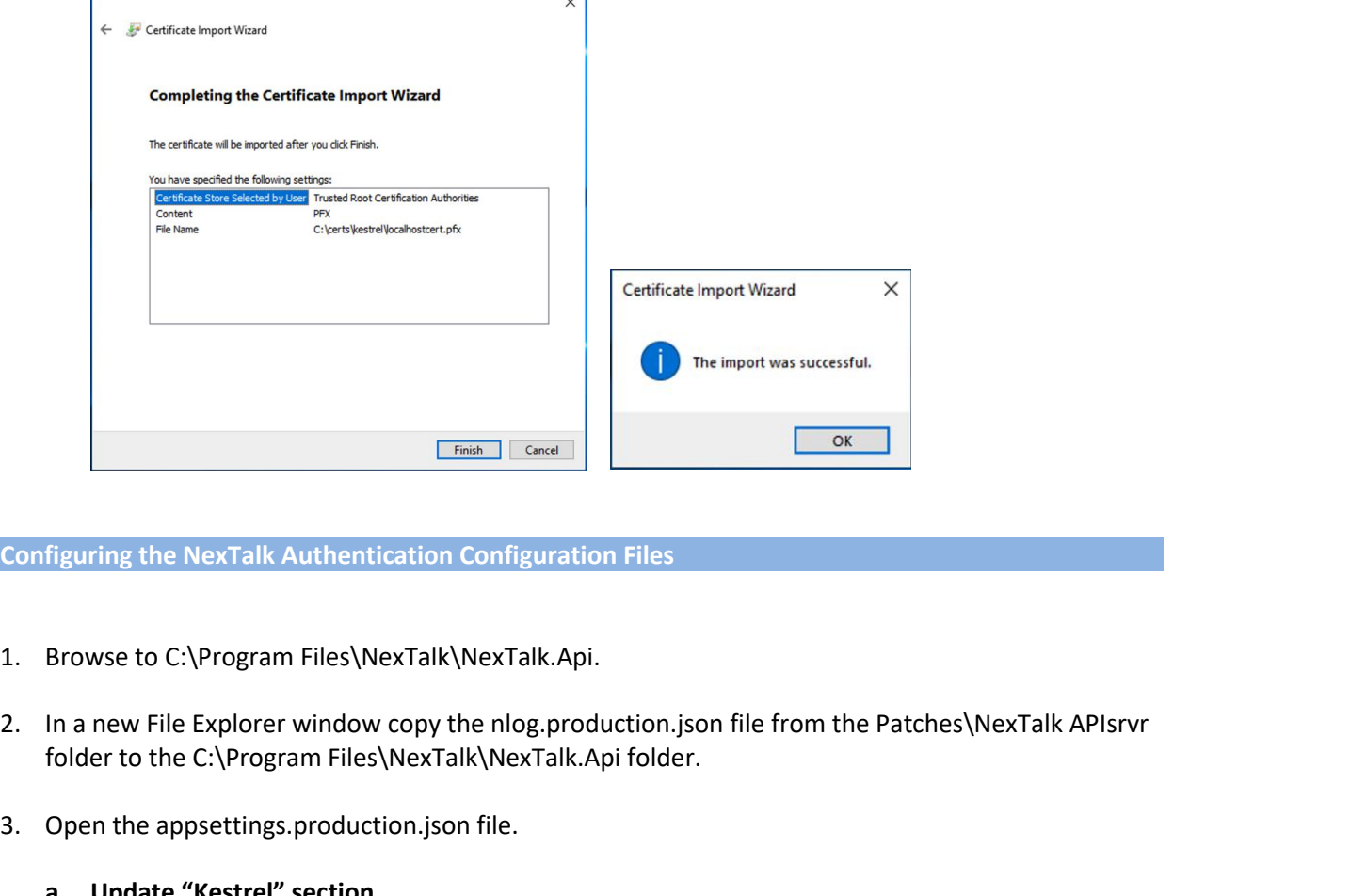

- 
- **EFinith | Cancel | Cancel | Cancel | Cancel | Cancel | Cancel | Cancel | Cancel | Cancel | Cancel | Cancel | Cancel | Cancel | Cancel | Cancel | Cancel | Cancel | Cancel | Cancel | Cancel | Cancel | Cancel | Cancel | Canc**
- 

```
 Open the appsettings.production.json file.<br>
a. Update "Kestrel" section<br>
"Kestrel": {<br>
"EndPoints": {<br>
"Https://localhost:5001",<br>
"Url": "https://localhost:5001",<br>
Copyright © 2021 NexTalk®, Inc.
                 figuring the NexTalk Authentication Configuration File<br>Browse to C:\Program Files\NexTalk\NexTalk.Api.<br>In a new File Explorer window copy the nlog.productio<br>folder to the C:\Program Files\NexTalk\NexTalk.Api fol<br>Open the
                 figuring the NexTalk Authenticatio<br>Browse to C:\Program Files\NexTal<br>In a new File Explorer window copy<br>folder to the C:\Program Files\NexT<br>Open the appsettings.production.js<br>a. Update "Kestrel" section<br>"Kestrel": {<br>"End
                          ||uring the NexTalk Authentication Cor<br>|<br>|<br>|owse to C:\Program Files\NexTalk\Ne><br>|a new File Explorer window copy the r<br>|<br>|der to the C:\Program Files\NexTalk\N<br>|<br>|<br>|onen the appsettings.production.json fil<br>|<br>|<br>|<br>|Update "
                               wse to C:\Program Files\NexTalk\NexTalk.Api.<br>
I new File Explorer window copy the nlog.produ<br>
der to the C:\Program Files\NexTalk\NexTalk.Ap<br>
en the appsettings.production.json file.<br>
Update "Kestrel" section<br>
strel": {<br>
                                    vse to C:\Program Files\NexTalk<br>new File Explorer window copy<br>er to the C:\Program Files\NexT<br>n the appsettings.production.jse<br>Update "Kestrel" section<br>trel": {<br>ndPoints": {<br>HttpsInlineCertFile": {<br>"Url": "https://localh
```
"Certificate": { Talk<br>
Certificate": {<br>"Path": "C:\\certs\\kestrel\\localhostcert.pfx",<br>"Password": "<mark><export passphrase>"</mark><br>
pdate the "Certificates" section<br>
ficates": { Talk<br>
Certificate": {<br>
"Path": "C:\\certs\\kestrel\\localhostcert.pfx",<br>
"Password": "<mark><export passphrase>"</mark><br>
pdate the "Certificates" section<br>
ficates": {<br>
|Credential": "C:\\certs\\kestrel\\localbostcert.nfv" **a. Update the "Certificates" section** EXTERN: "Certificate": {<br>
"Certificate": {<br>
"Path": "C:\\certs\\kestrel\\localh<br>
"Password": "<del><export passphrase></del><br> **a.** Update the "Certificates" section<br>
"Certificates": {<br>
"SslCredential": "C:\\certs\\kestrel\\lengthes XTalk<br>
"Certificate": {<br>
"Path": "C:\\certs\\kestrel\\localhostcert.pfx",<br>
"Password": "<mark><export passphrase>"</mark><br>
Update the "Certificates" section<br>
ertificates": {<br>
"SslCredential": "C:\\certs\\kestrel\\localhostcert.pfx",<br> Xaminitedential<br>
"Certificate": {<br>
"Path": "C:\\certs\\kestrel\\localhostcert.pfx",<br>
"Password": "<mark><export passphrase>"</mark><br>
Update the "Certificates" section<br>
ertificates": {<br>
"SslCredential": "C:\\certs\\kestrel\\localhostc

```
"Certificate": {<br>
"Path": "C:\\certs\\kestrel\\localhostcert.pfx",<br>
"Password": "<mark><export passphrase>"</mark><br>
a. Update the "Certificates" section<br>
"Certificates": {<br>
"SslCredential": "C:\\certs\\kestrel\\localhostcert.pfx",<br>
"
             "Certificate": {<br>
"Path": "C:\\certs\\kestrel\\loca<br>
"Password": "<mark><export passphras</mark><br>
a. Update the "Certificates" section<br>
"Certificates": {<br>
"SslCredential": "C:\\certs\\kestrel\<br>
"SslCredentialPassword": "<mark><export</mark><br>

                    "Certificate": {<br>
"Path": "C:\\certs\\kestrel\\localhostcert.pfx",<br>
"Password": "<mark><export passphrase>"</mark><br>
Update the "Certificates" section<br>
ertificates": {<br>
"SslCredential": "C:\\certs\\kestrel\\localhostcert.pfx",<br>
"Ssl
            NAME>;DATABASE=<mark><DBNAME></mark>;UID=<mark><USERNAME></mark>;PWD=<mark><password></mark>;TRUSTED_CONNECTION=No;
             "Path": "C:\\certs\\kestrel\\localhostcer<br>"Password": "<mark><export passphrase>"</mark><br>
a. Update the "Certificates" section<br>"Certificates": {<br>"SslCredential": "C:\\certs\\kestrel\\localho<br>"SslCredentialPassword": "<mark><export passphr</mark>
                }
4. Onder the Centricates section<br>
"Certificates":{<br>
"SslCredentialPassword": "export passphrases"<br>
b. Update the 'Database'' section using the following format:<br>
"Database": {<br>
"ConnectString": "SERVER=SERVER<br>
NAME>;DATAB
                                       edentialPassword : Kexport passpirase><br>
ate the 'Database" section using the following forma<br>
se": {<br>
lectString": "SERVER=<SERVER<br>
DATABASE=<mark><DBNAME></mark>;UID=<mark><USERNAME></mark>;PWD=<mark><pa</mark><br>
ed Security=False;"<br>
<br>
a. Update 'Kestr
```
**folder:**

```
b. Update the 'Database" section<br>
"Database": {<br>
"ConnectString": "SERVER=<SER\<br>
NAME>;DATABASE=<mark><DBNAME></mark>;UII<br>
Integrated Security=False;"<br>
}<br>
Configure appsettings.production<br>
folder:<br>
a. Update 'Kestrel' sectio<br>
"Ke
         Update the 'Database" section using<br>
vatabase": {<br>
"ConnectString": "SERVER=<SERVER<br>
AME>;DATABASE=<mark><DBNAME></mark>;UID=<mark><U!</mark><br>
tegrated Security=False;"<br>
onfigure appsettings.production.json<br>
lder:<br>
a. Update 'Kestrel' section
              tabase": {<br>
ConnectString": "SERVER=<SERVER<br>
ME>;DATABASE=<mark><DBNAME></mark>;UID=<mark><USERNAME</mark><br>
egrated Security=False;"<br>
nfigure appsettings.production.json file locate<br>
der:<br>
<b>a. Update 'Kestrel' section<br>
strel": {<br>
EndPoints": 
                  | "OmnectString": "SERVER=<SERVER<br>| E>;DATABASE=<mark><DBNAME></mark>;UID=<mark><USERNAI</mark><br>| grated Security=False;"<br>| figure appsettings.production.json file local<br>| er:<br>| a. Update 'Kestrel' section<br>| trel": {<br>| mdPoints": {<br>| Https://lo
                  %1E>;DATABASE=<mark><DBNAME></mark>;UID=<mark><USE!</mark><br>grated Security=False;"<br>figure appsettings.production.json file<br>er:<br>a. Update 'Kestrel' section<br>trel": {<br>mdPoints": {<br>"HttpsInlineCertFile": {<br>"Url": "https://localhost:5000",<br>"Certific
                       "Path": "C:\\certs\\kestrel\\localhostcert.pfx",
                       igure appsettings.production.json file located in C:\Pr<br>r:<br>a. Update 'Kestrel' section<br>rel": {<br>dPoints": {<br>ttps:hlineCertFile": {<br>Url": "https://localhost:5000",<br>Certificate": {<br>"Path": "C:\\certs\\kestrel\\localhostcert.p
                  }
              }
         }
    }
Restret : {<br>
"EndPoints": {<br>
"HttpsInlineCertFile": {<br>
"Url": "https://localhost:5000",<br>
"Certificate": {<br>
"Path": "C:\\certs\\kestrel\\localhostcert.pfx",<br>
"Password": "<export passphrase>"<br>
}<br>
}<br>
c. Update the 'Certific
"EndPoints": {<br>"HttpsInlineCertFile": {<br>"Url": "https://localhost:5000",<br>"Certificate": {<br>"Path": "C:\\certs\\kestrel\\localh<br>"Password": "<export passphrase><br>}<br>}<br>}<br>c. Update the 'Certificates' section<br>"Certificates": {<br>
         "HttpsInlineCertFile": {<br>
"Url": "https://localhost:5000",<br>
"Certificate": {<br>
"Path": "C:\\certs\\kestrel\\localhostcert.pfx",<br>
"Password": "<export passphrase>"<br>
}<br>
}<br>
Update the 'Certificates' section<br>
ertificates": {<br>
         "Url": "https://localhost:5000",<br>"Certificate": {<br>"Path": "C:\\certs\\kestrel\\localhostcert.pfx",<br>"Password": "<export passphrase>"<br>}<br>}<br>}<br>}<br>}<br>Update the 'Certificates' section<br>ertificates": {<br>"SslCredential": "C:\\certs
    }
Password : <export passpnrase><br>
}<br>
}<br>
}<br>
}<br>
}<br>
}<br>
}<br>
d. Update the 'Certificates' section<br>
"Certificates": {<br>
"SslCredentialPassword": "<export passphrase>"<br>
}<br>
<b>d. Update the 'Database" section using the foll
                }<br>Update the 'Certificates' section<br>tificates": {<br>sslCredential": "C:\\certs\\kestrel\\loc<br>islCredentialPassword": "<export pass<br>Update the 'Database" section using<br>"Database": {<br>"ConnectString": "SERVER=<SERVEF<br>NAME>;DATA
                          odate the 'Certificates' section<br>
icates": {<br>
Credential": "C:\\certs\\kestrel\\localhostcert.pfx",<br>
CredentialPassword": "<export passphrase>"<br>
odate the 'Database" section using the following format:<br>
atabase": {<br>
"C
                Update the 'Certificates' section<br>
tificates": {<br>
islCredential": "C:\\certs\\kestrel\\localhostcert.pf:<br>
islCredentialPassword": "<export passphrase>"<br>
Update the 'Database" section using the following<br>
"Database": {<br>
"Co
e. Update the Certificates'<br>
"Certificates": {<br>
"SslCredential": "C:\\certs\\kestrel\\localhostcert.pfx"<br>
"SslCredentialPassword": "<export passphrase>"<br>
}<br>
d. Update the 'Database'' section using the following f<br>
"Dat
```

```
Undualse - 1<br>
"ConnectString": "SERVER=<SERVER<br>
NAME>;DATABASE=<mark><DBNAME></mark>;UID=<mark><USERNAME></mark>;PWD=<mark><password></mark>;TRUSTED_CONNECTION<br>
=No;Integrated Security=False;"<br>
e. Update 'Endpoints' section<br>
"Endpints": {<br>
"PublicOrigin
                      NAME>;DATABASE=<mark><DBNAME></mark>;UID=<mark><USERNAME></mark>;PWD=<mark><password></mark>;TRUSTED_CONNECTION
                       tificates": {<br>islCredential": "C:\\certs\\kestrel\\localhostcert.pfx<br>islCredentialPassword": "<export passphrase>"<br><br>Update the 'Database'' section using the following<br>"Database": {<br>"ConnectString": "SERVER=<SERVER<br>NAME>;
                              Credential": "C:\\certs\\kestrel\\localhostcert.pfx",<br>CredentialPassword": "<export passphrase>"<br>
date the 'Database" section using the following format:<br>
atabase": {<br>
"ConnectString": "SERVER=<SERVER<br>
ME>;DATABASE=<mark><DBNAM</mark>
                              CredentialPassword": "<export passphrase>"<br>
date the 'Database" section using the following format:<br>
atabase": {<br>
"ConnectString": "SERVER=<SERVER<br>
ME>;DATABASE=<mark><DBNAME></mark>;UID=<mark><USERNAME></mark>;PWD=<mark><passw</mark><br>
lo;Integrated Secur
```
**f. Update NexTalkAccess and SimpliciTTY "DomainName" settings to match what was created**<br>for your system:<br>"NexTalkAccess": {<br>"CreateOrModifyName": "NtsWeb",<br>"DomainName": "<mark>DOMAIN</mark>",

```
formulation COVER 18 ATTLE SETTLE SETTLE SETTLE SETTLE SETTLE SETTLE SETTLE SETTLE SETTLE SETTLE SETTLE SETTLE SETTLE SETTLE SETTLE SETTLE SETTLE SETTLE SURVIVER SUPPOSE SUPPOSE SUPPOSE SUPPOSE SUPPOSE SUPPOSE SUPPOSE SUP
                                    CONTRIGENTIFY<br>
CONTRIGENTIFY<br>
CONTRIGENTIFY<br>
"NexTalkAccess": {<br>
"CreateOrModifyName": "NtsWeb",<br>
"DomainName": "<mark>DOMAIN</mark>",<br>
"DomainId": 1,<br>
"ForwardAccountEmail": 1
                                              Example:<br>
Example: Example: The Next Access and SimpliciTTY "DomainName"<br>
NexTalkAccess": {<br>
"CreateOrModifyName": "NtsWeb",<br>"DomainName": "<mark>DOMAIN</mark>",<br>"DomainId": 1,<br>"ForwardAccountEmail": 1,<br>"ForwardPdaFmail": 0
                                              Example:<br>
Example: Example: The New York Scindings (Fig. 1)<br>
DomainName": "NtsWeb",<br>
"DomainName": "<mark>DOMAIN</mark>",<br>
"DomainName": "<mark>DOMAIN</mark>",<br>
"DomainId": 1,<br>
"ForwardAccountEmail": 1,<br>
"ForwardPdaEmail": 0,<br>
"ForwardFmail
                                              Example:<br>
Example: The Next Access and SimpliciTTY "DomainRacess": {<br>
"CreateOrModifyName": "NtsWeb",<br>"DomainName": "<mark>DOMAIN</mark>",<br>"DomainId": 1,<br>"ForwardAccountEmail": 1,<br>"ForwardPdaEmail": 0,<br>"ForwardEmail3": 0,<br>"Forward
                                              Example:<br>
Example: The New Transformation of Scindiff (Formalism Proposition)<br>
"Example: "State OrModify Name": "Nts Web",<br>
"Domain Name": "<mark>DOMAIN</mark>",<br>
"Domain Id": 1,<br>
"Forward Account Email": 1,<br>
"Forward Pda Email": 
                                              Example:<br>
Example: Formal Starff (Formal Starff (Formal Starff (Formal Starff (Formal Mexical Starff (Formal Mexical Starff (Formal Mexical Starff (Forward Provard Forward Provard Forward Provard Forward Provard Forward
                                              te NexTalkAccess and SimpliciTTY "Domair<br>
pur system:<br>
lexTalkAccess": {<br>
"CreateOrModifyName": "NtsWeb",<br>
"DomainName": "<mark>DOMAIN</mark>",<br>
"DomainId": 1,<br>
"ForwardAccountEmail": 1,<br>
"ForwardPdaEmail": 0,<br>
"ForwardEmail4": 0,<br>
"
                                              te NexTalkAccess and SimpliciTTY "Domair<br>
our system:<br>
lexTalkAccess": {<br>
"CreateOrModifyName": "NtsWeb",<br>
"DomainName": "<mark>DOMAIN</mark>",<br>
"DomainId": 1,<br>
"ForwardAccountEmail": 1,<br>
"ForwardPdaEmail": 0,<br>
"ForwardEmail3": 0,<br>
"
                                              te NexTalkAccess and SimpliciTTY "DomainN:<br>
luxTalkAccess": {<br>
"CreateOrModifyName": "NtsWeb",<br>
"DomainName": "<mark>DOMAIN</mark>",<br>
"DomainId": 1,<br>
"ForwardAccountEmail": 1,<br>
"ForwardPdaEmail": 0,<br>
"ForwardEmail3": 0,<br>
"ForwardEmai
                                              te NexTalkAccess and SimpliciTTY "Domain<br>
lur system:<br>
lexTalkAccess": {<br>
"CreateOrModifyName": "NtsWeb",<br>
"DomainName": "<mark>DOMAIN</mark>",<br>
"DomainId": 1,<br>
"ForwardAccountEmail": 1,<br>
"ForwardPdaEmail": 0,<br>
"ForwardEmail4": 0,<br>
"
                                              te NexTalkAccess and SimpliciTTY "Do<br>
our system:<br>
lexTalkAccess": {<br>
"CreateOrModifyName": "NtsWeb",<br>
"DomainName": "<mark>DOMAIN</mark>",<br>
"DomainId": 1,<br>
"ForwardAccountEmail": 1,<br>
"ForwardPdaEmail": 0,<br>
"ForwardEmail4": 0,<br>
"Forw
                                              Ionicary Exercise Allergivers:<br>
IexTalkAccess": {<br>
"CreateOrModifyName": "NtsWeb",<br>
"DomainName": "<mark>DOMAIN</mark>",<br>
"DomainId": 1,<br>
"ForwardPdaEmail": 0,<br>
"ForwardEmail3": 0,<br>
"ForwardEmail4": 0,<br>
"ForwardEmail4": 0,<br>
"TakeMs
                                              lexTalkAccess": {<br>"CreateOrModifyName": "NtsWeb",<br>"DomainName": "<mark>DOMAIN</mark>",<br>"DomainId": 1,<br>"ForwardAccountEmail": 1,<br>"ForwardPdaEmail": 0,<br>"ForwardEmail3": 0,<br>"ForwardEmail4": 0,<br>"ForwardEmail4": 0,<br>"TakeMsgGreeting": null
                                              "CreateOrModifyName": "NtsWeb"<br>"DomainName": "<mark>DOMAIN</mark>",<br>"DomainId": 1,<br>"ForwardAccountEmail": 1,<br>"ForwardPdaEmail": 0,<br>"ForwardEmail3": 0,<br>"ForwardEmail4": 0,<br>"TakeMsgGreeting": null,<br>"AnswerGreeting": null,<br>"MaxRings": 6
                                                    DomainName": "<mark>DOMAIN</mark>",<br>DomainId": 1,<br>ForwardAccountEmail": 1,<br>ForwardPdaEmail": 0,<br>ForwardEmail4": 0,<br>ForwardEmail4": 0,<br>TakeMsgGreeting": null,<br>AnswerGreeting": null,<br>MaxRings": 6,<br>AllowMultiLogins": 0,<br>StartInSystemTra
                                                    DomainId": 1,<br>ForwardAccountEmail": 1,<br>ForwardPdaEmail": 0,<br>ForwardEmail3": 0,<br>TakeMsgGreeting": null,<br>AnswerGreeting": null,<br>MaxRings": 6,<br>AllowMultiLogins": 0,<br>StartInSystemTray": 1,<br>Groups": {<br>"NexTalk Access": "everybo
                                              }
                                       },
                                         "ForwardEmail3": 0,<br>
"ForwardEmail4": 0,<br>
"TakeMsgGreeting": null,<br>
"AnswerGreeting": null,<br>
"MaxRings": 6,<br>
"AllowMultiLogins": 0,<br>
"StartInSystemTray": 1,<br>
"Groups": {<br>
"NexTalk Access": "everybody, video"<br>
"NexTalk Acce
                                              "ForwardEmail4": 0,<br>"TakeMsgGreeting": null,<br>"AnswerGreeting": null,<br>"MaxRings": 6,<br>"AllowMultiLogins": 0,<br>"StartInSystemTray": 1,<br>"Groups": {<br>"NexTalk Access": "everybody, video",<br>"NexTalk Access Pro": "everybody, video, 
                                                            akeMsgGreeting": null,<br>nswerGreeting": null,<br>laxRings": 6,<br>llowMultiLogins": 0,<br>artlnSystemTray": 1,<br>roups": {<br>NexTalk Access": "everybody, video",<br>NexTalk Access Pro": "everybody, video, ca<br>npliciTTY": {<br>reateOrModifyName
                                              "AnswerGreeting": null,<br>"MaxRings": 6,<br>"AllowMultiLogins": 0,<br>"StartInSystemTray": 1,<br>"Groups": {<br>"NexTalk Access": "everybody, video"<br>"NexTalk Access Pro": "everybody, vi<br>}<br>"NexTalk Access Pro": "everybody, vi<br>}<br>http:://w
                                              "MaxRings": 6,<br>"AllowMultiLogins": 0,<br>"StartInSystemTray": 1,<br>"Groups": {<br>"NexTalk Access": "everybody, video",<br>"NexTalk Access Pro": "everybody, video, caption<br>}<br>"NexTalk Access Pro": "everybody, video, caption<br>}<br>"Simplic
                                              "AllowMultiLogins": 0,<br>"StartInSystemTray": 1,<br>"Groups": {<br>"NexTalk Access": "everybody, video",<br>"NexTalk Access Pro": "everybody, video, cap<br>}<br>SimpliciTTY": {<br>"CreateOrModifyName": "NtsWeb",<br>"DomainName": "<mark>DOMAIN</mark>",<br>"Dom
                                              "StartInSystemTray": 1,<br>"Groups": {<br>"NexTalk Access": "everybody, video",<br>"NexTalk Access Pro": "everybody, video, or<br>}<br>,<br>SimpliciTTY": {<br>"CreateOrModifyName": "NtsWeb",<br>"DomainName": "<mark>DOMAIN</mark>",<br>"DomainId": 1,<br>"ForwardPda
                                              "Groups": {<br>
"NexTalk Access": "everybody, video",<br>
"NexTalk Access Pro": "everybody, video, o<br>
}<br>
;<br>
SimpliciTTY": {<br>
"CreateOrModifyName": "NtsWeb",<br>
"DomainName": "<mark>DOMAIN</mark>",<br>
"DomainName": "<mark>DOMAIN</mark>",<br>
"DomainId": 1,<br>

                                              "NexTalk Access": "everybody, video",<br>"NexTalk Access Pro": "everybody, video, cap<br>}<br>SimpliciTTY": {<br>"CreateOrModifyName": "NtsWeb",<br>"DomainName": "<mark>DOMAIN</mark>",<br>"DomainId": 1,<br>"ForwardAccountEmail": 1,<br>"ForwardPdaEmail": 0,<br>
                                              "AnswerGreeting": null,
                                              }<br>SimpliciTTY": {<br>"CreateOrModifyName": "NtsWeb",<br>"Domainld": 1,<br>"Domainld": 1,<br>"ForwardAccountEmail": 1,<br>"ForwardPdaEmail": 0,<br>"ForwardEmail4": 0,<br>"ForwardEmail4": 0,<br>"TakeMsgGreeting": null,<br>"AnswerGreeting": null,<br>"MaxR
                                              |<br>|"CreateOrModifyName": "NtsWeb",<br>|"DomainName": "<mark>DOMAIN</mark>",<br>|"DomainId": 1,<br>|"ForwardAccountEmail": 1,<br>|"ForwardPdaEmail": 0,<br>|"ForwardEmail3": 0,<br>|"ForwardEmail4": 0,<br>|"TakeMsgGreeting": null,<br>|"AnswerGreeting": null,<br>"
                                              SimpliciTTY": {<br>"CreateOrModifyName": "NtsWeb",<br>"DomainName": "<mark>DOMAIN</mark>",<br>"DomainId": 1,<br>"ForwardAccountEmail": 1,<br>"ForwardPdaEmail": 0,<br>"ForwardEmail3": 0,<br>"ForwardEmail4": 0,<br>"TakeMsgGreeting": null,<br>"AnswerGreeting": nu
                                              "CreateOrModifyName": "NtsWeb"<br>
"Domainlame": "<mark>DOMAIN</mark>",<br>
"Domainld": 1,<br>
"ForwardAccountEmail": 1,<br>
"ForwardPdaEmail": 0,<br>
"ForwardEmail3": 0,<br>
"ForwardEmail4": 0,<br>
"TakeMsgGreeting": null,<br>
"AnswerGreeting": null,<br>
"Ans
                                                    "DomainName": "<mark>DOMAIN</mark>",<br>DomainId": 1,<br>ForwardAccountEmail": 1,<br>ForwardPdaEmail": 0,<br>ForwardEmail4": 0,<br>TakeMsgGreeting": null,<br>AnswerGreeting": null,<br>MaxRings": 6,<br>AllowMultiLogins": 0,<br>StartInSystemTray": 0,<br>Groups": {<br>
                                              }
Forward Email : 0,<br>
"ForwardEmail 3": 0,<br>
"ForwardEmail 4": 0,<br>
"TakeMsgGreeting": null,<br>
"Anskings": 6,<br>
"AllowMultiLogins": 0,<br>
"MaxRings": 6,<br>
"AllowMultiLogins": 0,<br>
"Groups": {<br>
"Group": "agents"<br>
"SimpliciTTY": "ag
                    ForwardEmails : 0,<br>
"ForwardEmail4": 0,<br>
"TakeMsgGreeting": null,<br>
"AnswerGreeting": null,<br>
"MaxRings": 6,<br>
"AllowardIthiogins": 0,<br>
"StartInSystemTray": 0,<br>
"StartInSystemTray": 0,<br>
"StartInSystemTray": 0,<br>
"SimpliciTTY":
```
- 
- assertion. We nave the ability to automatically assign users to certain groups within Nexi alises based on the Group assertion(s) that are sent to our system. This is useful if your organization has users in different grou Forward:minia : 0,<br>
"TakeMsgGreeting": null,<br>
"AnswerGreeting": null,<br>
"MaxRings": 6,<br>
"AllowMultiLogins": 0,<br>
"Scroups": {<br>
"SimpliciTTY": "agents"<br> **budate the GroupMapping section.** This section is used in conjunction w Takewisgureuring : huil,<br>
"AnswerGreeting": null,<br>
"MaxRings": 6,<br>
"StartInSystemTray": 0,<br>
"StartInSystemTray": 0,<br>
"SimpliciTTY": "agents"<br> **SuppliciTTY": "agents"**<br> **assertion. We have the ability to automatically assig** Answertreeting : hull,<br>
"MaxRings": 6,<br>
"AllowMulttilogins": 0,<br>
"StartInSystemTray": 0,<br>
"Groups": {<br>
"SimpliciTTY": "agents"<br>
}<br> **Update the GroupMapping section. This section is used in conjunction witerstartion.**<br>
We h **Enter your Sections** is to the "the "the "the propriation of the propriation of the mass and the mass of the Group<br>
"AllowMultiLogins": 0,<br>
"SimpliciTTY": "agents"<br> **Pudate the GroupMapping section. This section is used i ExactlinsystemTray": 0,**<br>
"StartlinsystemTray": 0,<br>
"Groups": {<br>
"SimpliciTTY": "agents"<br>
}<br> **Update the Group Mapping section.** This section is used in conjunction with the "Group"<br>
assertion. We have the ability to auto **the groups**": {<br>
"Groups": {<br>
"SimpliciTIY": "agents"<br> **bydate the GroupMapping section.** This section is used in conjunction with the "Group"<br>
assertion. We have the ability to automatically assign users to certain group **that users to be placed in.** This section is used in conjunction with the "Group"<br>
"SimpliciTTY": "agents"<br>
assertion. We have the ability to automatically assign users to certain groups within NexTalk<br>
based on the Group Simplicit 17 : agents<br>
}<br>
Update the GroupMapping section. T<br>
assertion. We have the ability to auto<br>
based on the Group assertion(s) that a<br>
organization has users in different group<br>
If your system only has agents, you m

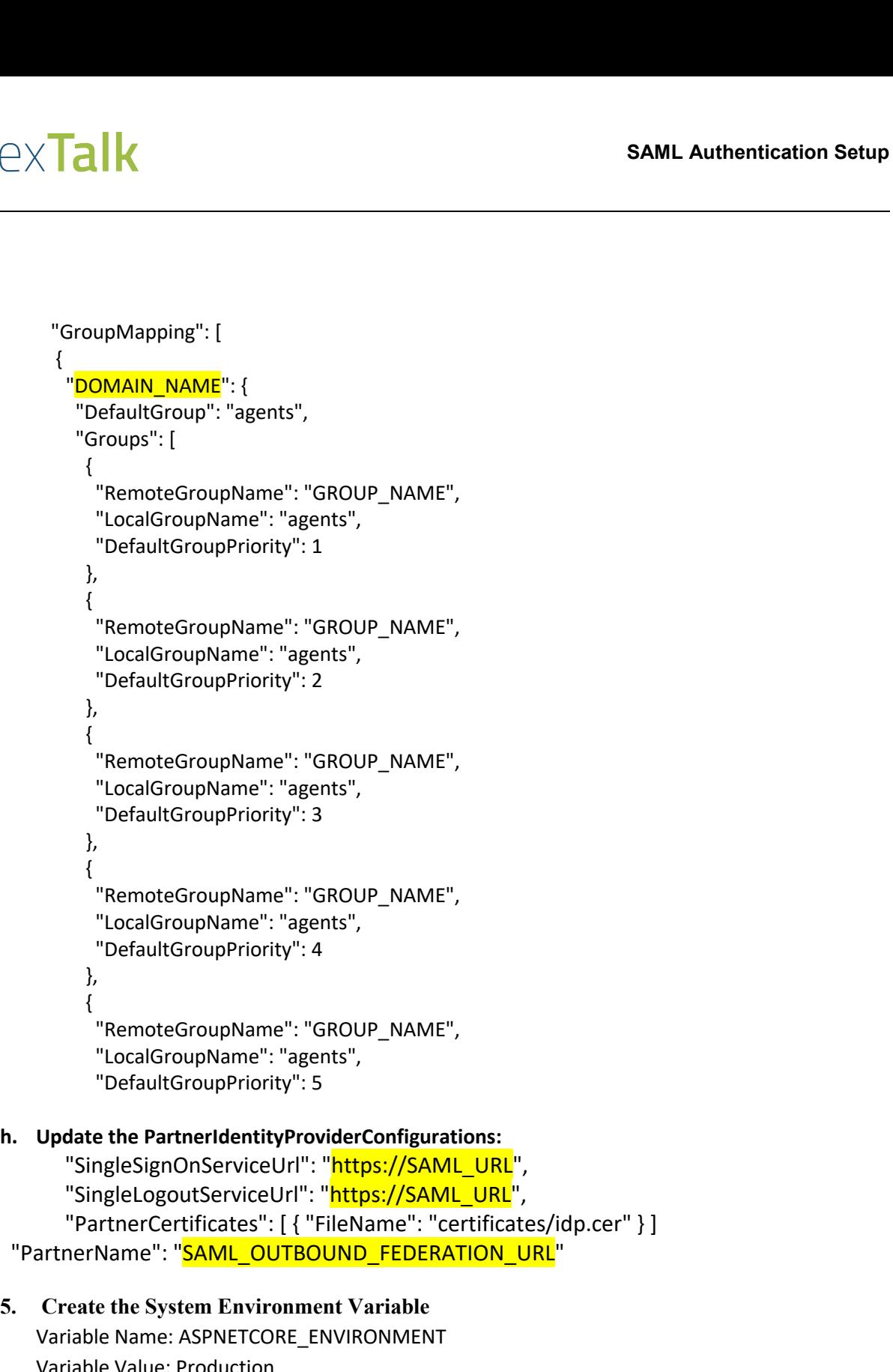

```
<sup>5,</sup><br>
{<br>
"RemoteGroupName": "GROUP_NAME",<br>
"LocalGroupName": "agents",<br>
"DefaultGroupPriority": 5<br>
h. Update the PartnerIdentityProviderConfigurations:<br>
"SingleSignOnServiceUrl": "https://SAML_URL",<br>
"SingleLogoutService
               "RemoteGroupName": "GROUP_NAME",<br>"LocalGroupName": "agents",<br>"DefaultGroupPriority": 5<br>Update the PartnerIdentityProviderConfigurations:<br>"SingleSignOnServiceUrl": "https://SAML_URL",<br>"SingleLogoutServiceUrl": "https://SAML
               "LocalGroupName": "agents",<br>"DefaultGroupPriority": 5<br>Update the PartnerIdentityProviderCont<br>"SingleSignOnServiceUrl": "https://<br>"SingleLogoutServiceUrl": "https://<br>"PartnerCertificates": [{ "FileName<br>artnerName": "SAML_OU
```
S. Create the System Environment Variable<br>Variable Name: ASPNETCORE\_ENVIRONMENT<br>Variable Value: Production<br>Copyright © 2021 NexTalk®, Inc. P a g e | 8

**NexTalk Assertions/Claims and Metadata Generation<br>
Below are the claims that can support and will need to be setup on the IdP:<br>
FirstName HomeFaxPhone PostOfficeBox** 

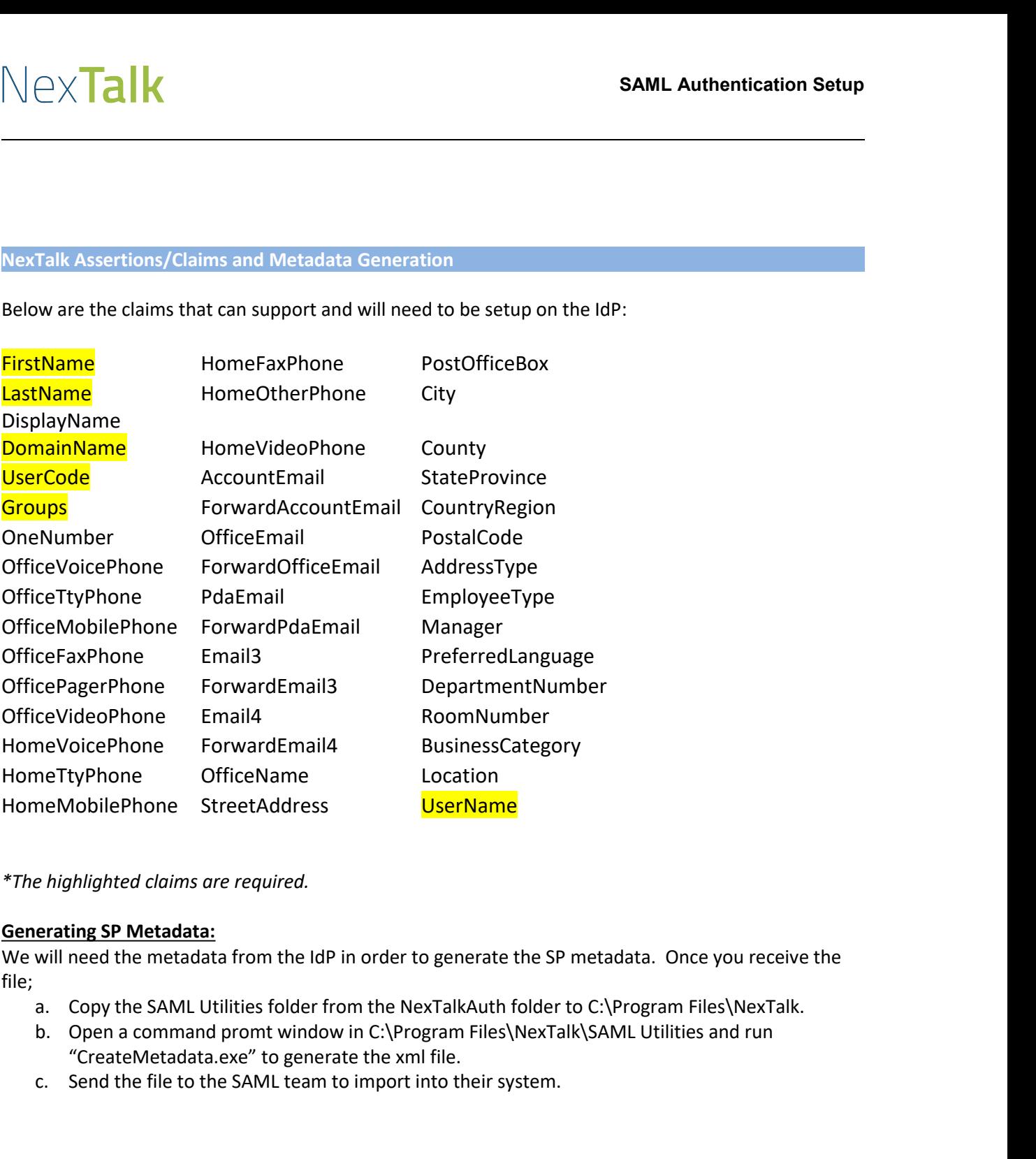

file;

- 
- me ItyPhone StreetAddress<br> *Examplemental SP Metadata:*<br> *Examplementag SP Metadata:*<br>
Will need the metadata from the IdP in order to generate the SP metadata. Once<br>
A. Copy the SAML Utilities folder from the NexTalkAuth
- 

# For Technical Assistance:<br>Phone: 801-274-6001<br>Email: support@nextalk.com<br>Copyright © 2021 NexTalk®, Inc. Page | 9 Ine;<br>
a. Copy the SAML Utilities folder f<br>
b. Open a command promt windo<br>
"CreateMetadata.exe" to gene<br>
c. Send the file to the SAML team<br>
For Technical Assistance:<br>
Phone: 801-274-6001<br> **Email:** support@nextalk.com **Phone:** 801-274-6001 **Email:** support@nextalk.com